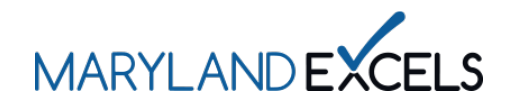

Adding Another Program to Your Online Account

Maryland EXCELS users can add additional program sites to an existing online account to access all programs using the same login.

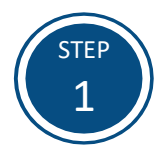

Access the Maryland EXCELS system at [excels.marylandexcels.org](https://marylandexcels.org/) and log in using the email address and password created during account setup.

If you have misplaced or forgotten your password, select **Update/forgot my password.**

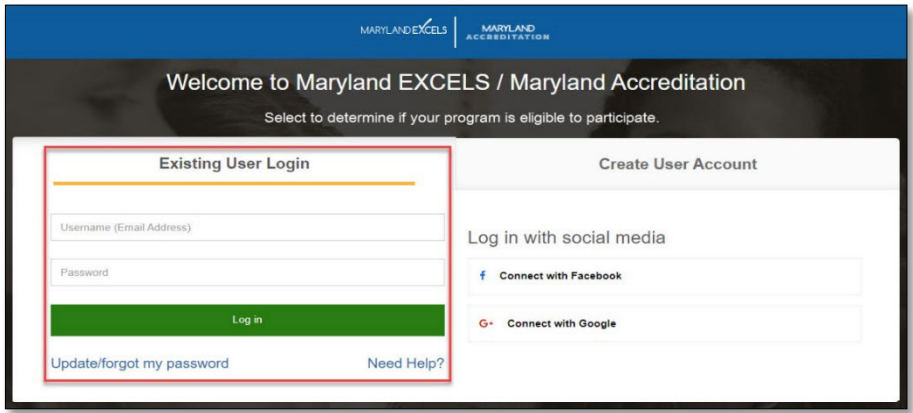

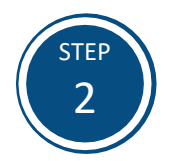

Select the **Complete a Program Application** button.

**Tip:** If you have multiple sites associated with your account, the **Complete a Program Application**  button will be accessible when scrolling to the bottom of your screen.

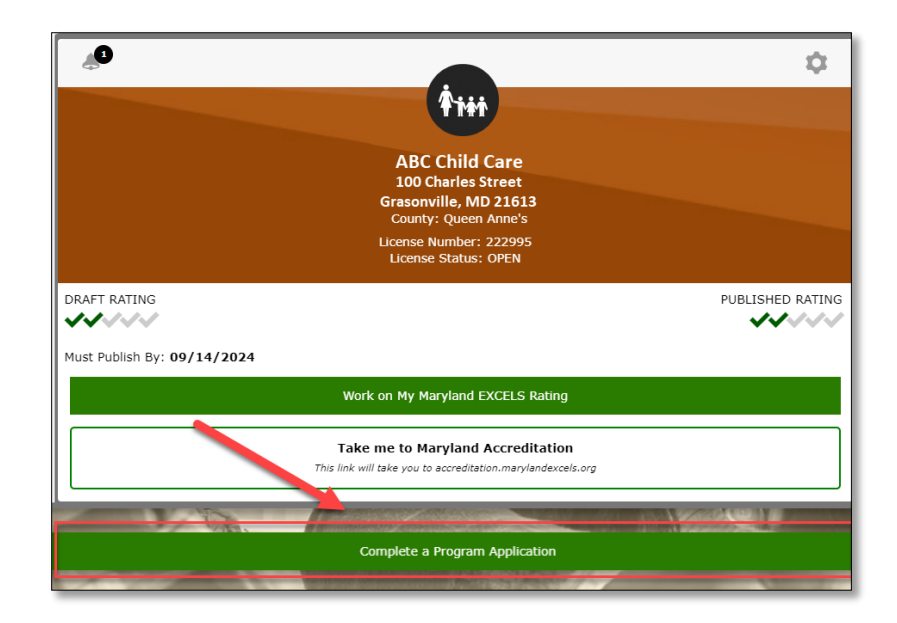

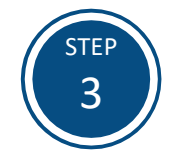

Select **Continue to Application** and follow the prompts to complete a Maryland EXCELS application.

Additional instructions on submitting an application can be found in the [Applying to Participate in Maryland](https://marylandexcels.org/wp-content/uploads/2022/05/Applying-to-Participate-in-Maryland-EXCELS-and-or-Maryland-Accreditation.pdf)  EXCELS tutorial.

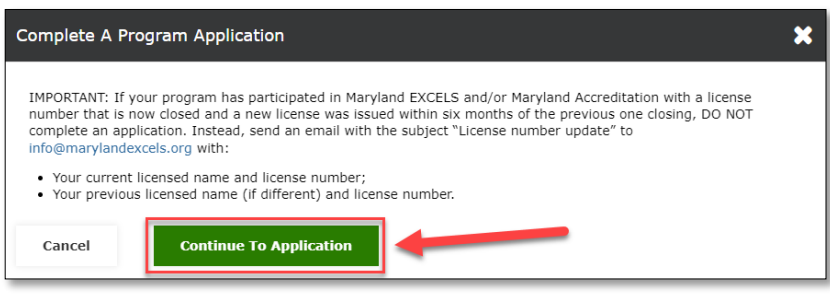

If you have questions about this process or are having trouble adding another program site to your online account, please email [info@marylandexcels.org](mailto:info@marylandexcels.org) or, for 24/7 technology support, please call 443-872-9250.